# **HANDLEIDING**

# **AANSLUITEN**

# **FRITZ!Box 7590**

# **CTS-element + TY-blindkap**

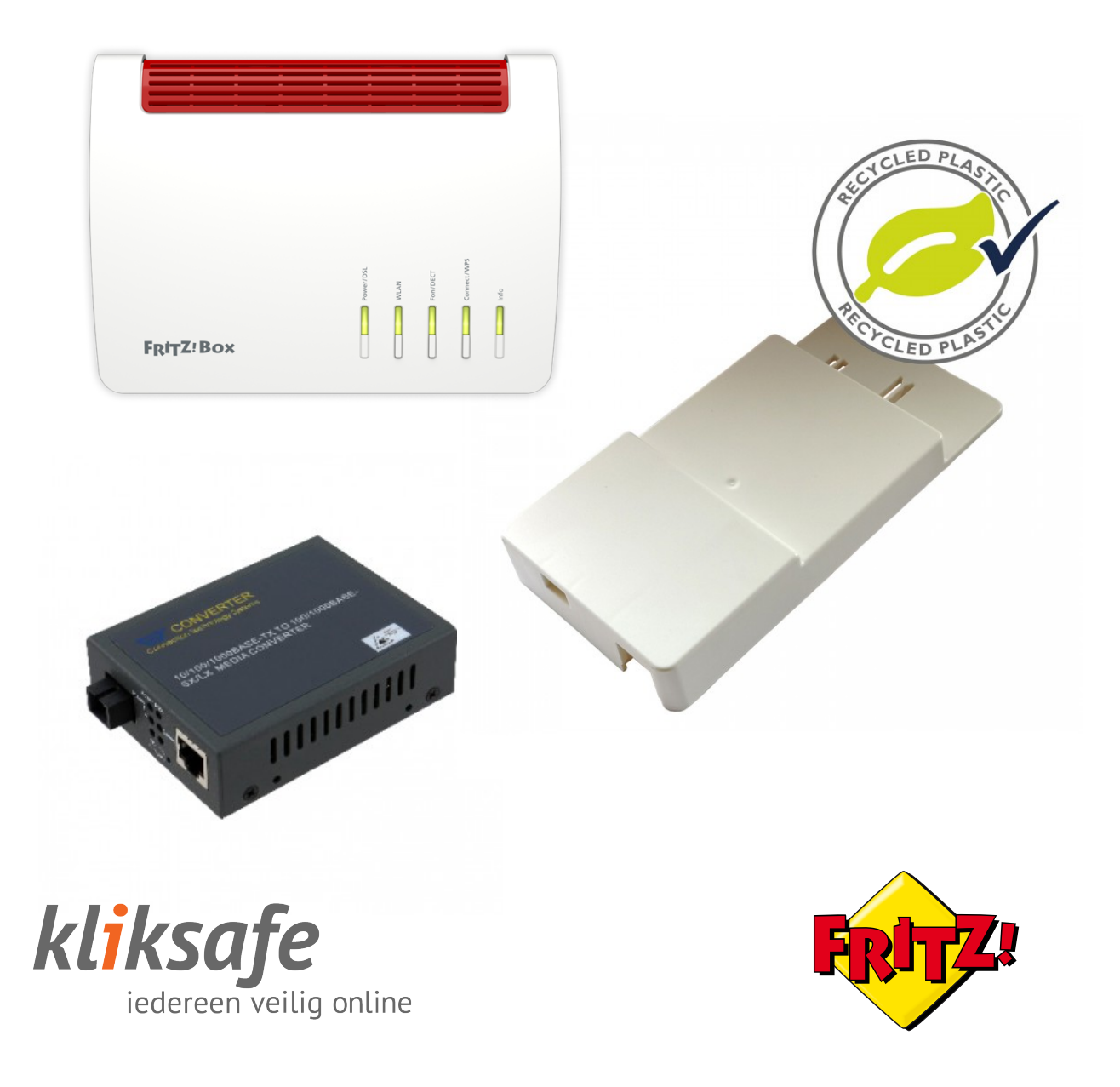

# **INHOUDS-OPGAVE**

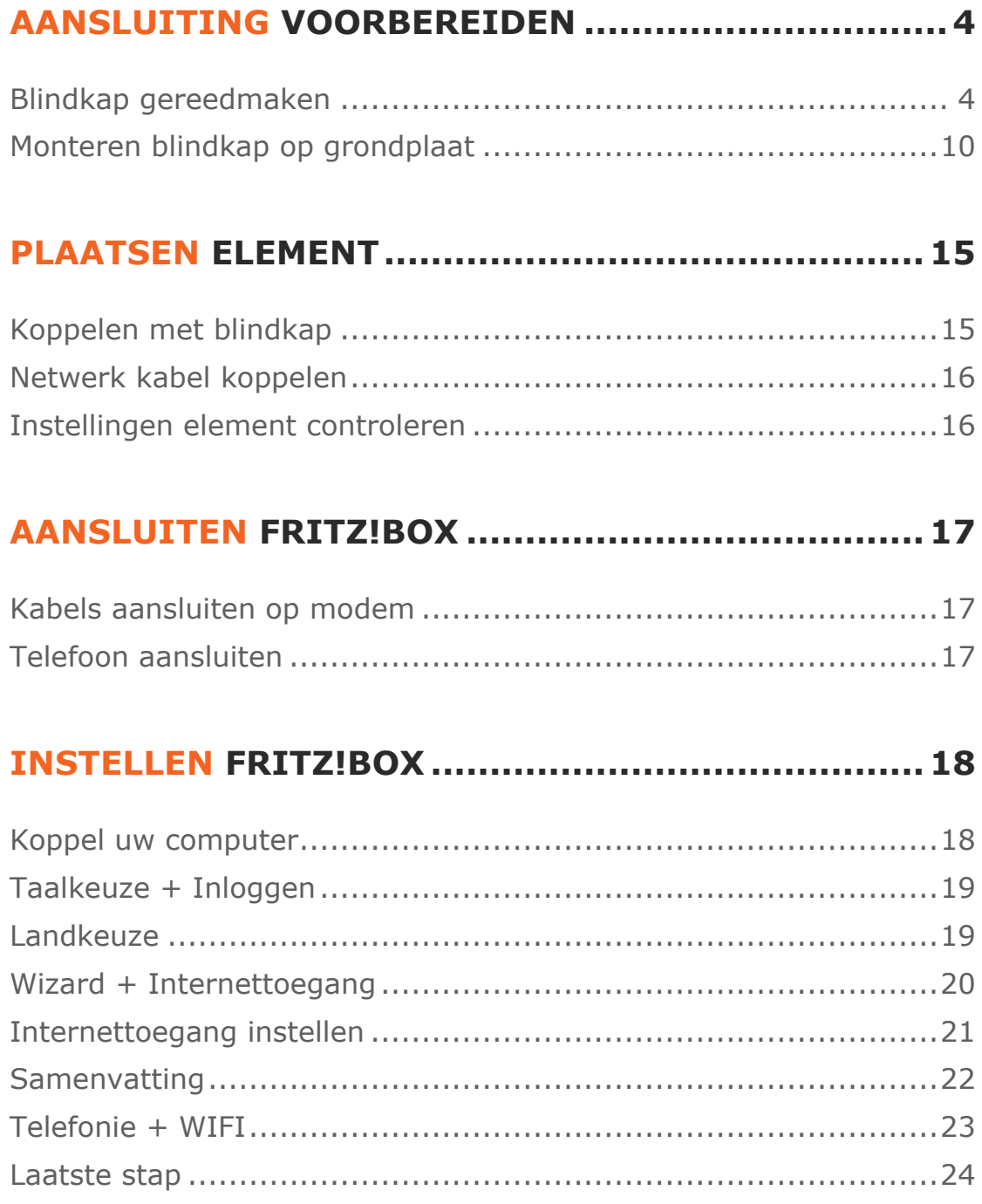

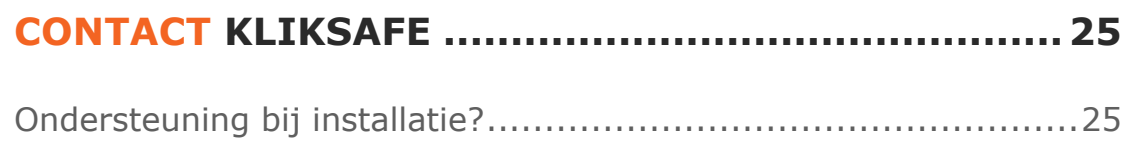

# **AANSLUITING VOORBEREIDEN**

## **BLINDKAP GEREEDMAKEN**

#### **Stap 1**

Leg de blindkap neer, zoals de afbeelding weergeeft.

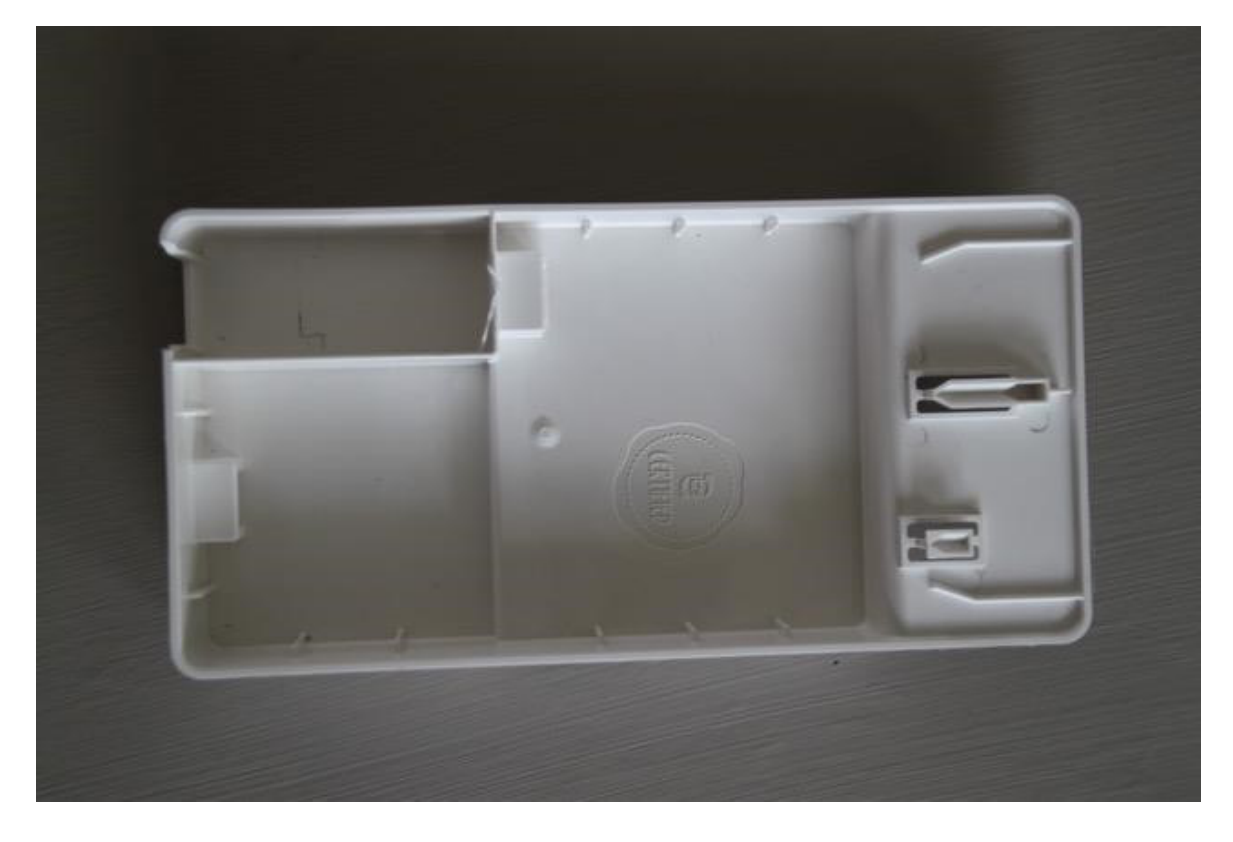

Klik de blauwe connector in de blindkap (sleuf naar boven).

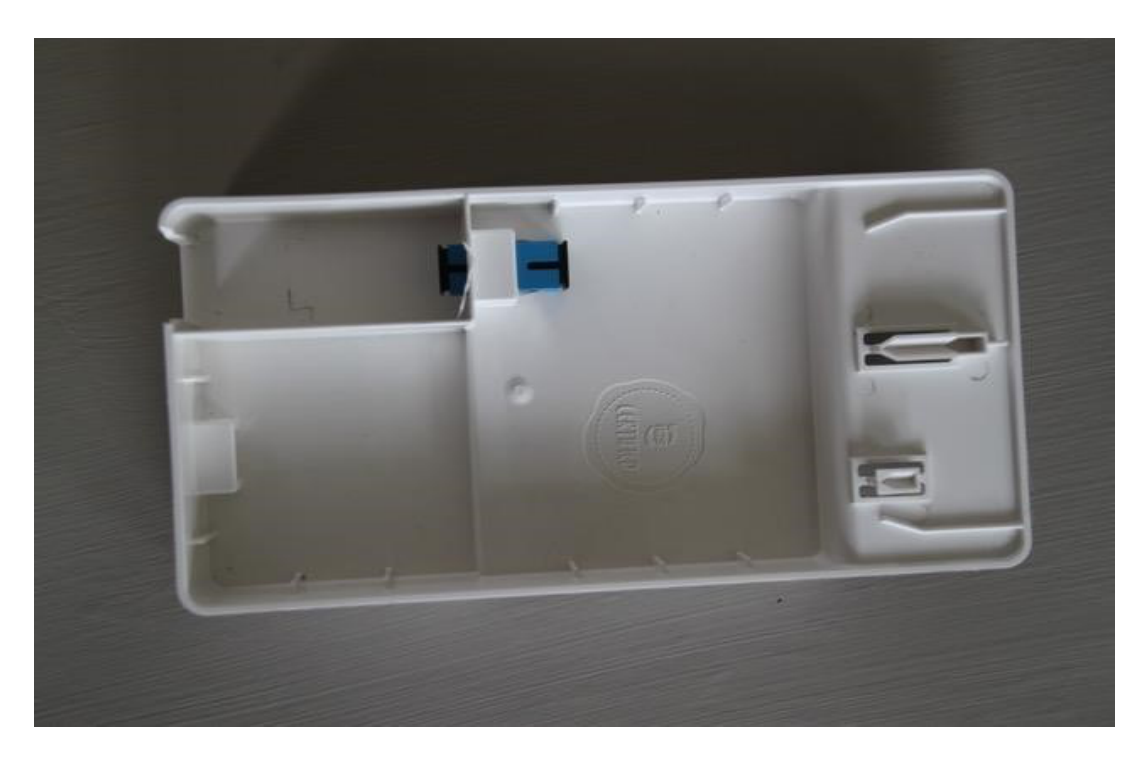

## **Stap 3**

Klik de andere blauwe connector in de blindkap.

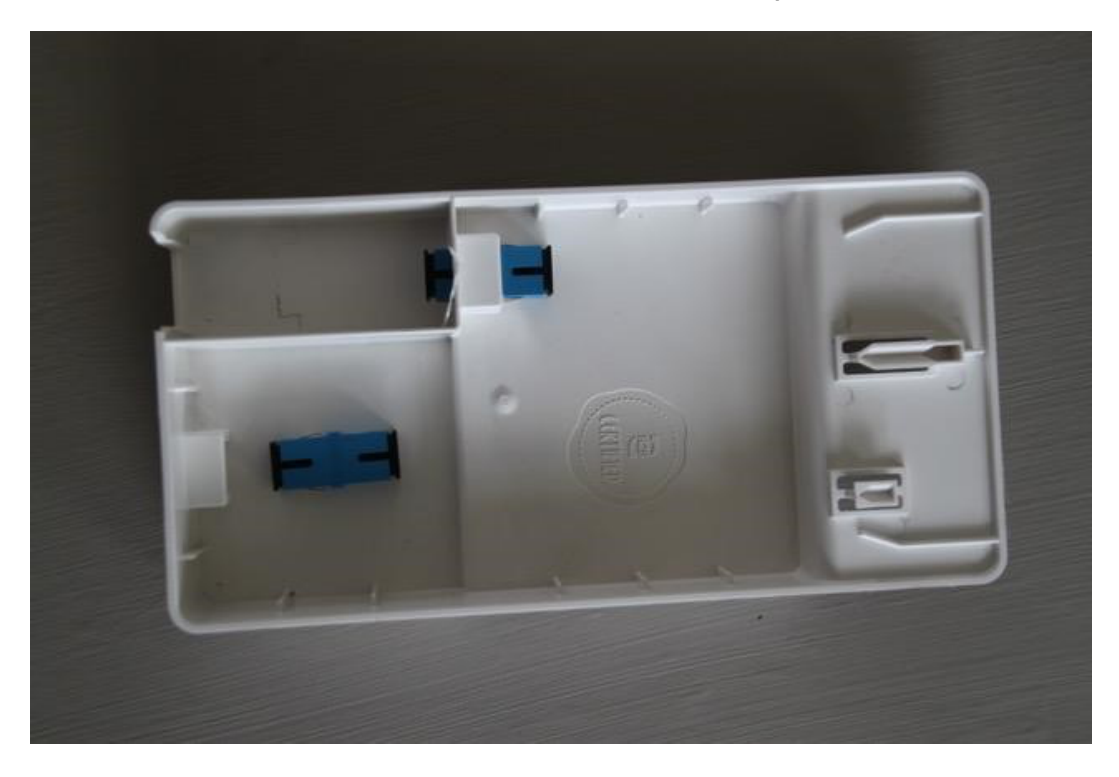

Klik de blauwe connector in de blindkap (sleuf naar boven).

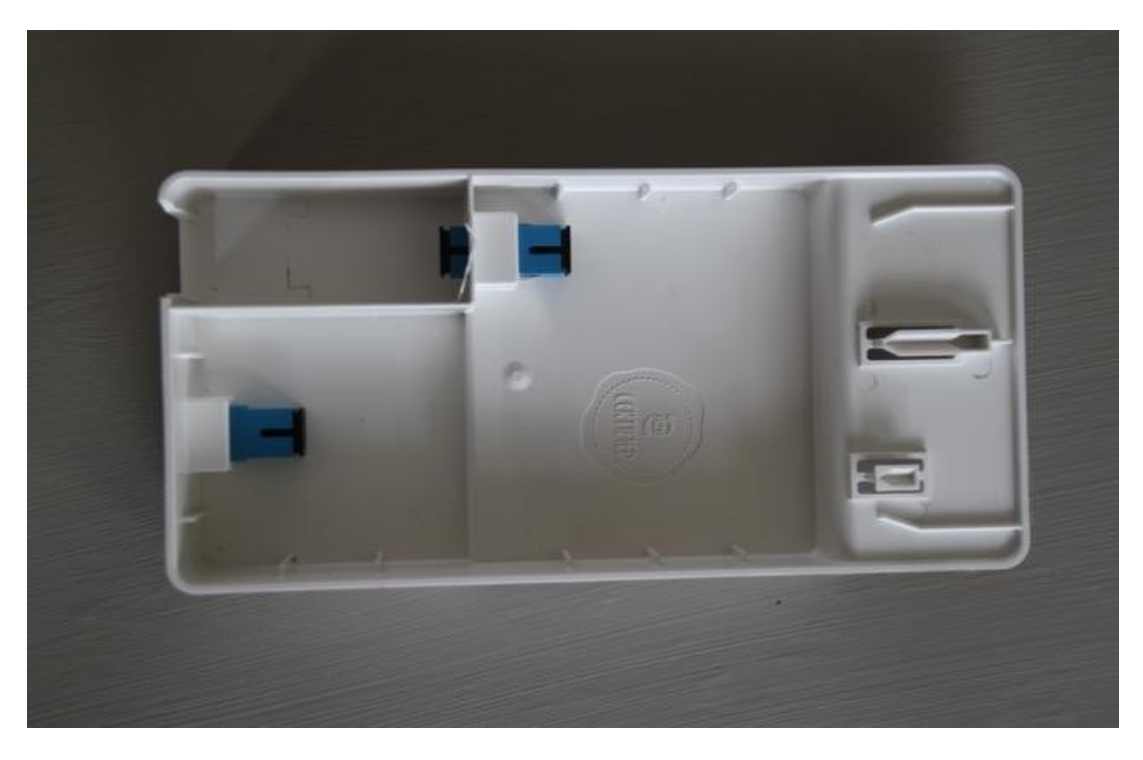

#### **Stap 5**

Verwijder de zwarte beschermdop (binnenkant blindkap) van de blauwe connector.

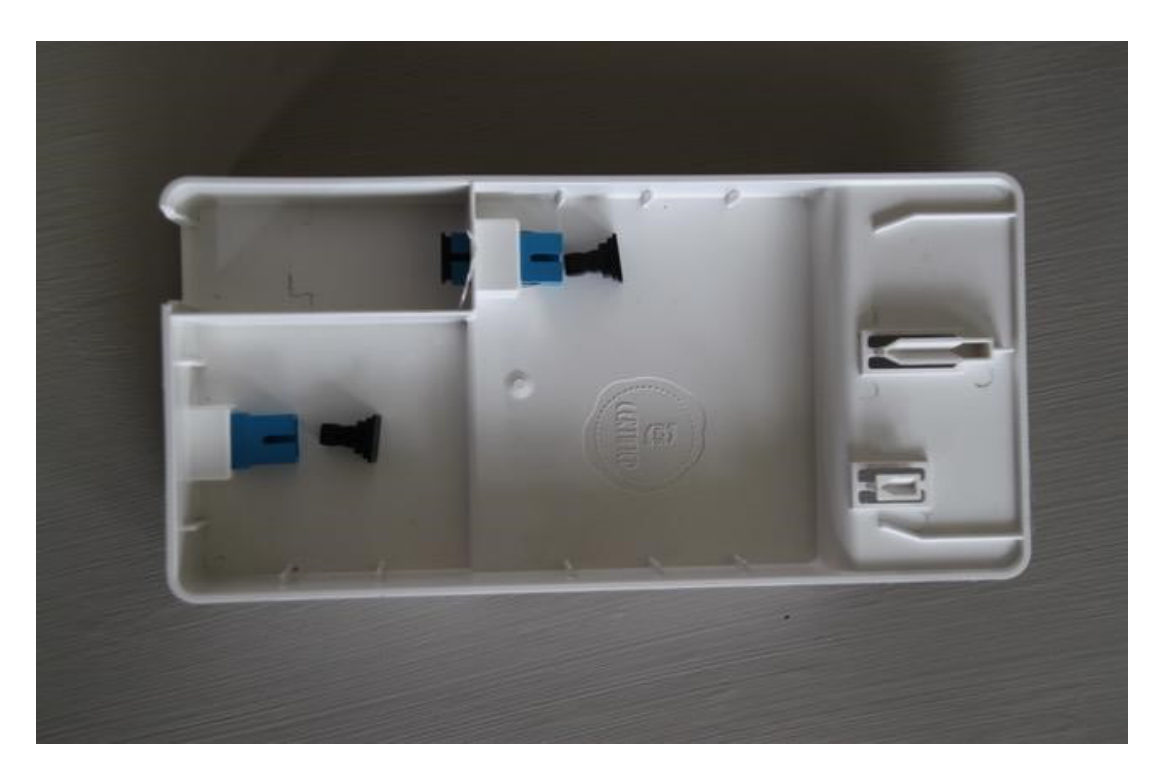

**6 – Aansluiten FB7590 & CTS-element & TY-blindkap – juli 2021**

Verwijder de andere zwarte beschermdop (binnenkant blindkap) van de blauwe connector.

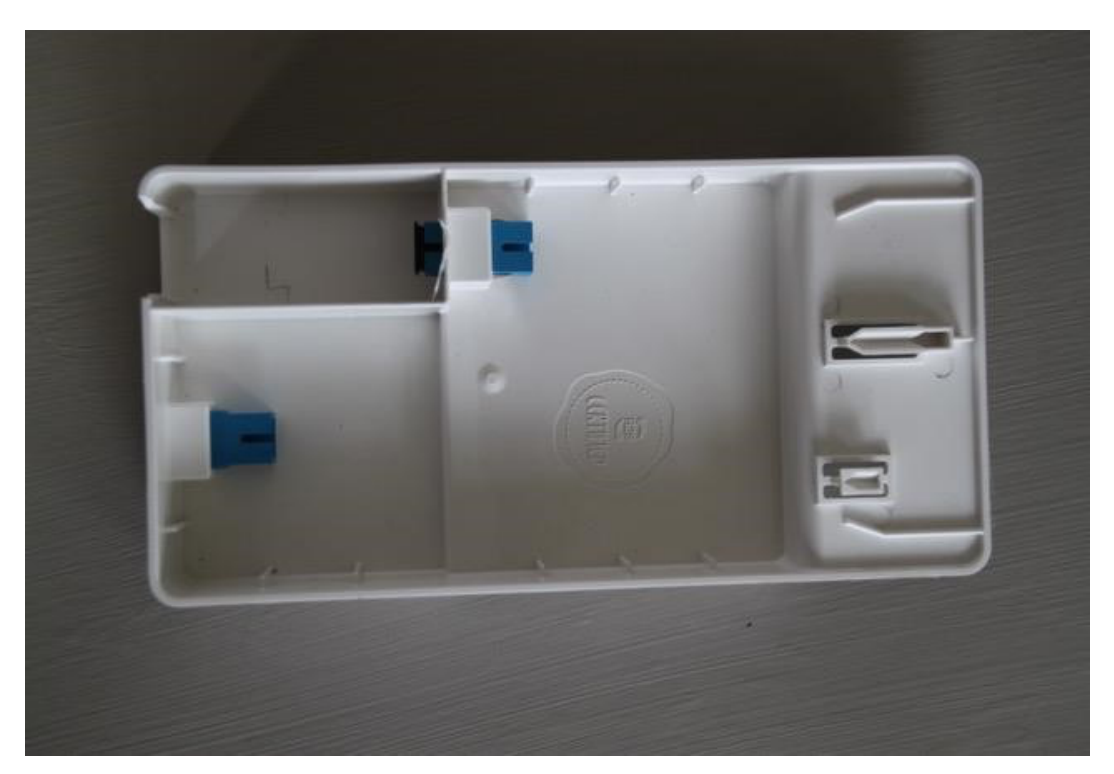

#### **Stap 7**

Pak de meegeleverde gele kabels met de blauwe connectoren erbij.

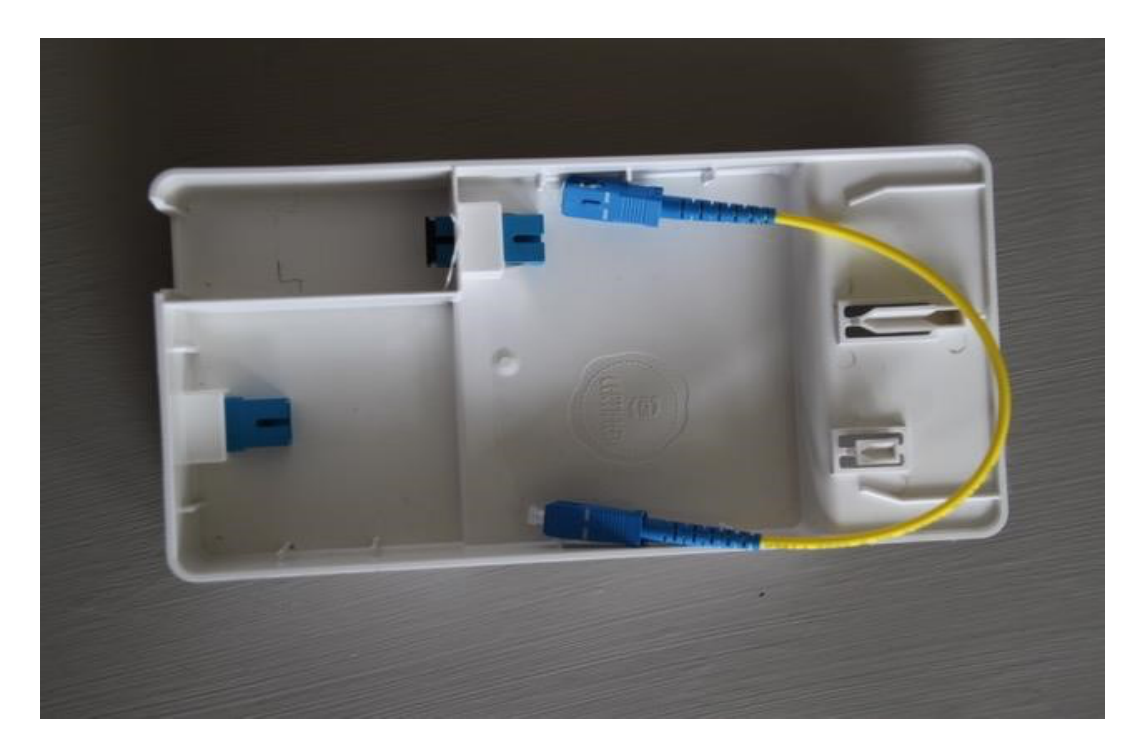

**7 – Aansluiten FB7590 & CTS-element & TY-blindkap – juli 2021**

Verwijder de witte beschermdopjes van de korte gele kabel.

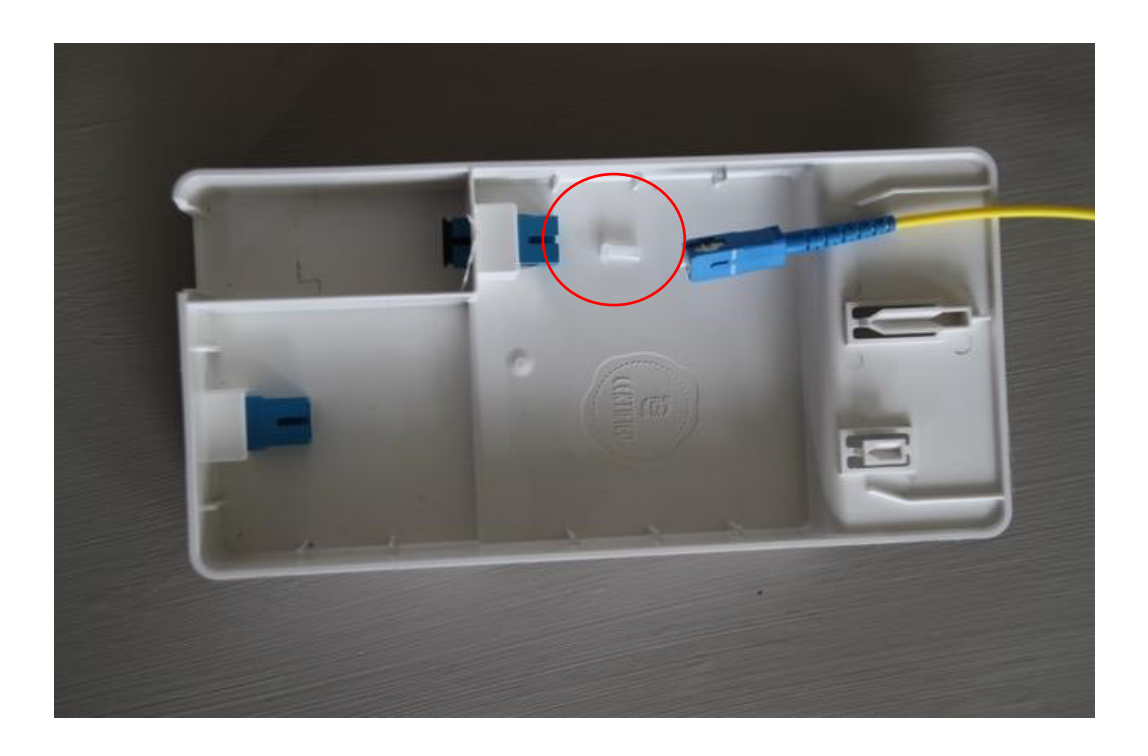

#### **Stap 9**

Klik de kabel in de blauwe connector.

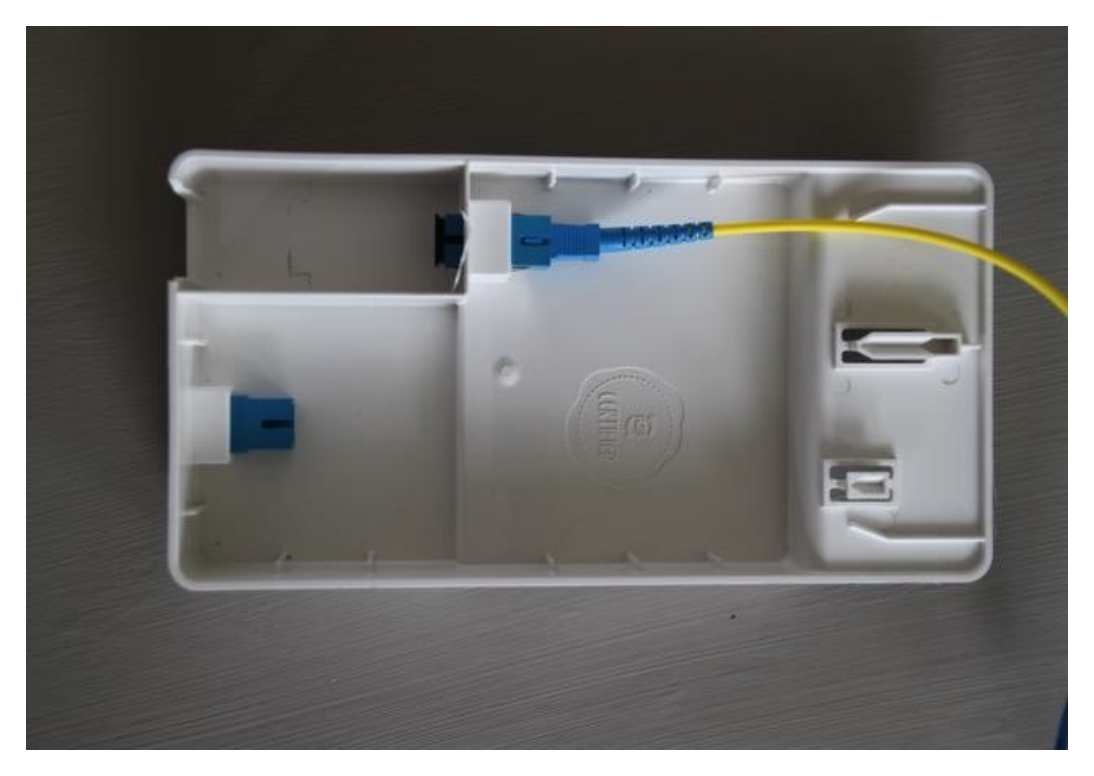

Verwijder de witte beschermdopjes van de korte gele kabel.

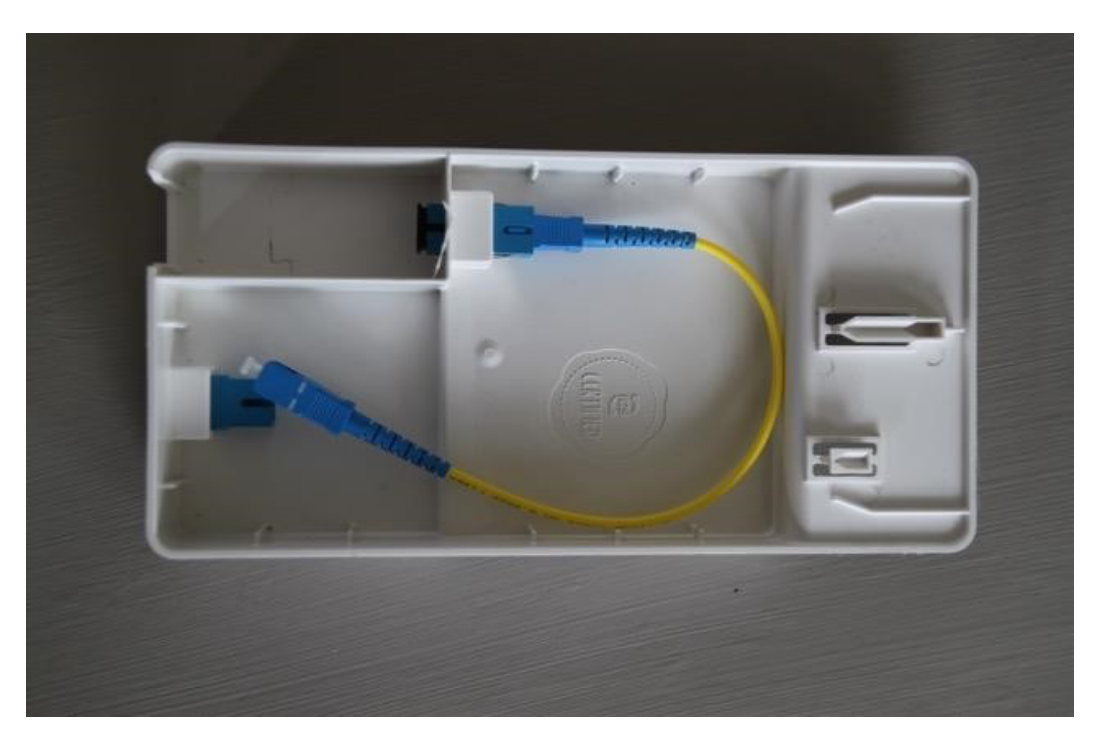

#### **Stap 11**

Klik de kabel in de blauwe connector.

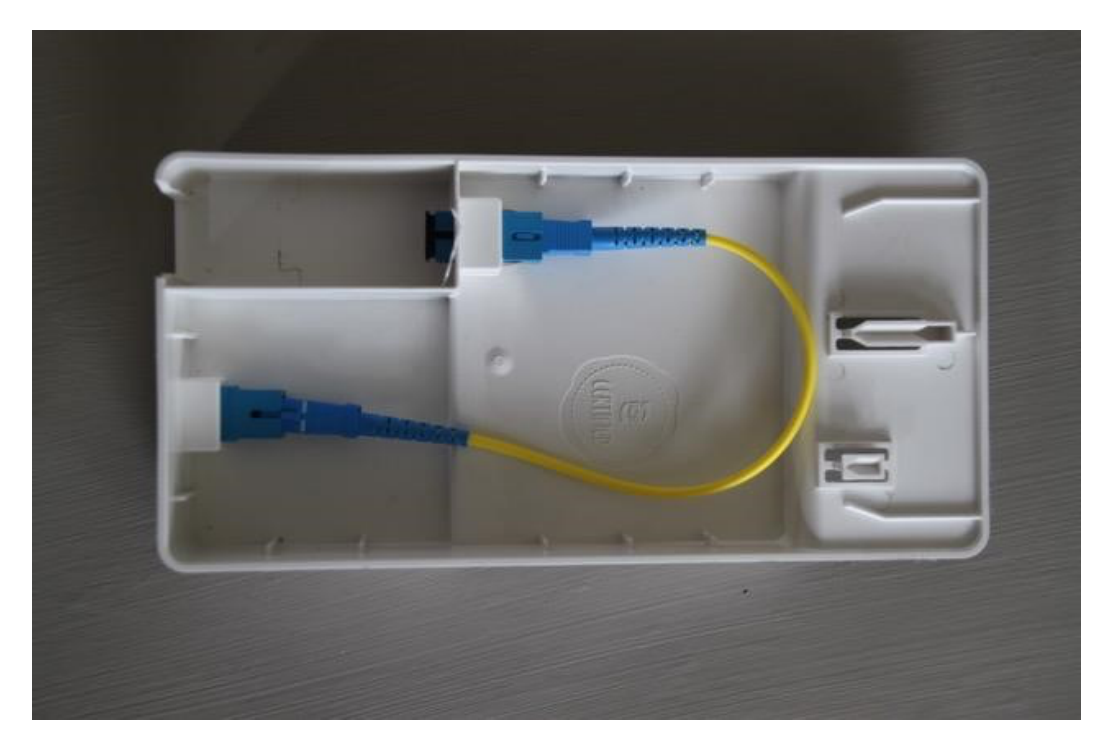

# **MONTEREN BLINDKAP OP GRONDPLAAT**

#### **Stap 1**

Bestaande situatie met dummykappen.

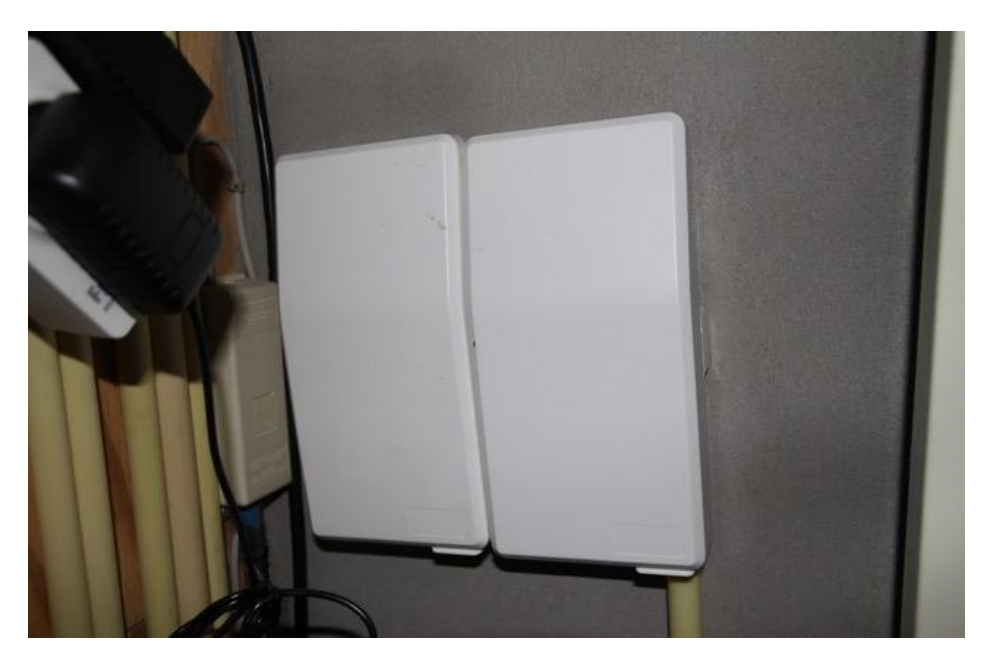

#### **Stap 2**

Verwijder de **linker** dummykap van de grondplaat, druk linksboven de knop in en schuif de blindkap naar boven.

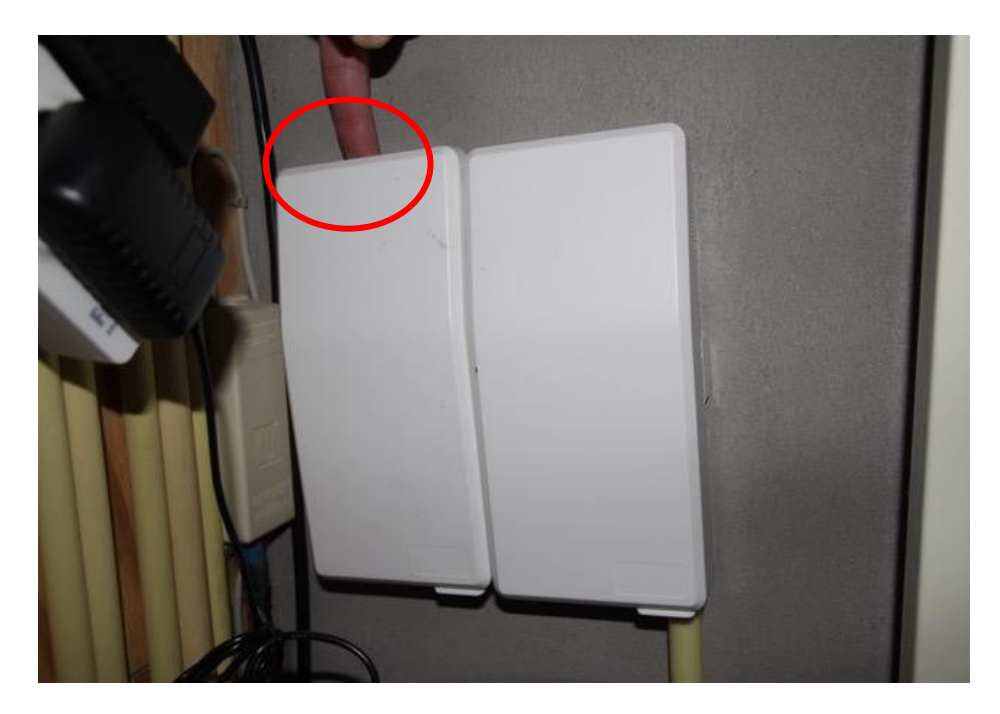

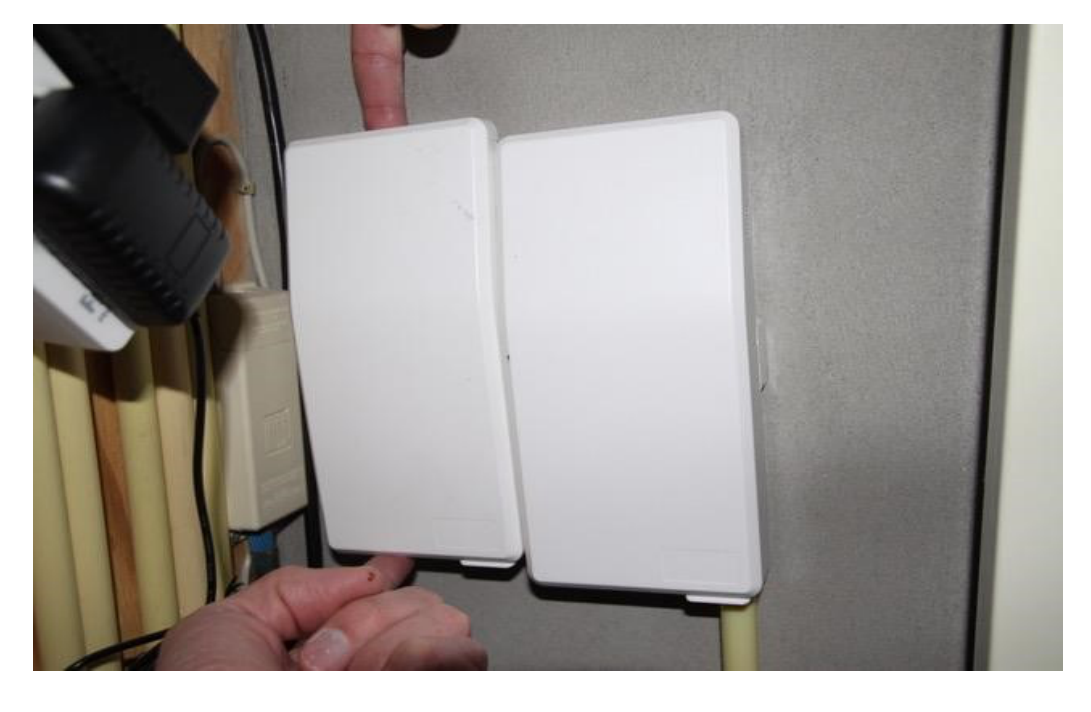

Schuif de blindkap naar boven.

#### **Stap 4**

Pak de blindkap erbij.

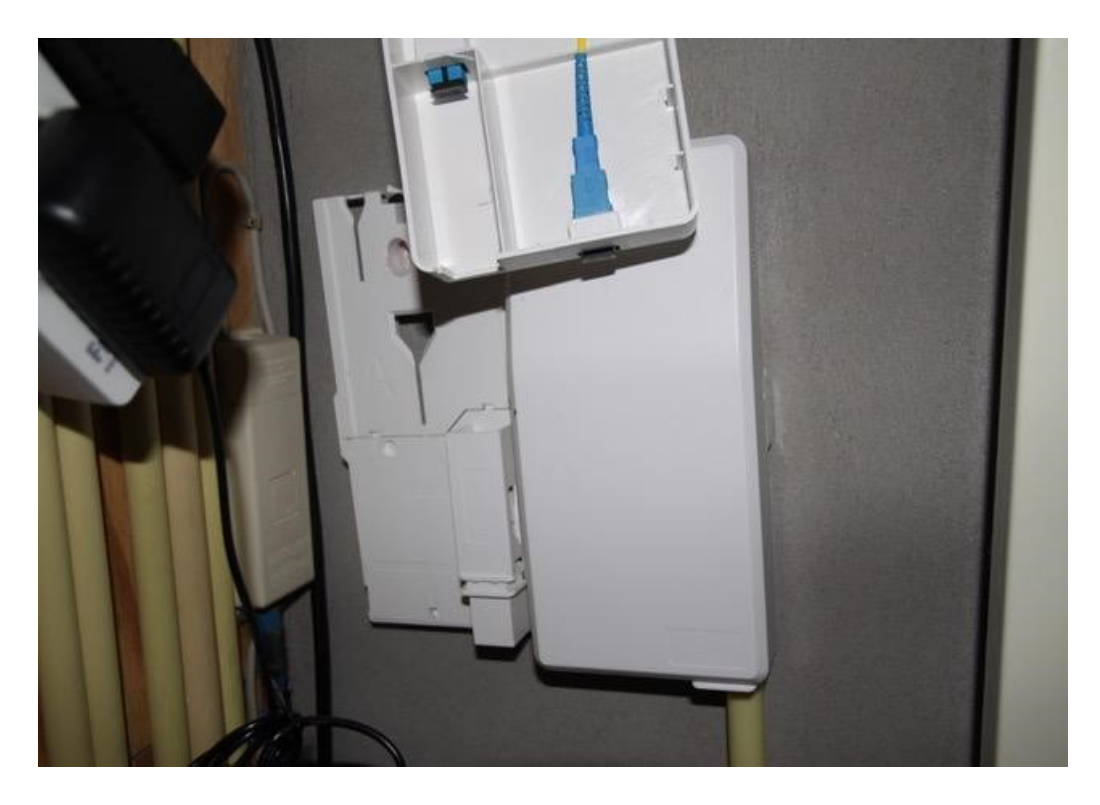

Verwijder het zwarte beschermdopje aan de binnenkant van de blindkap.

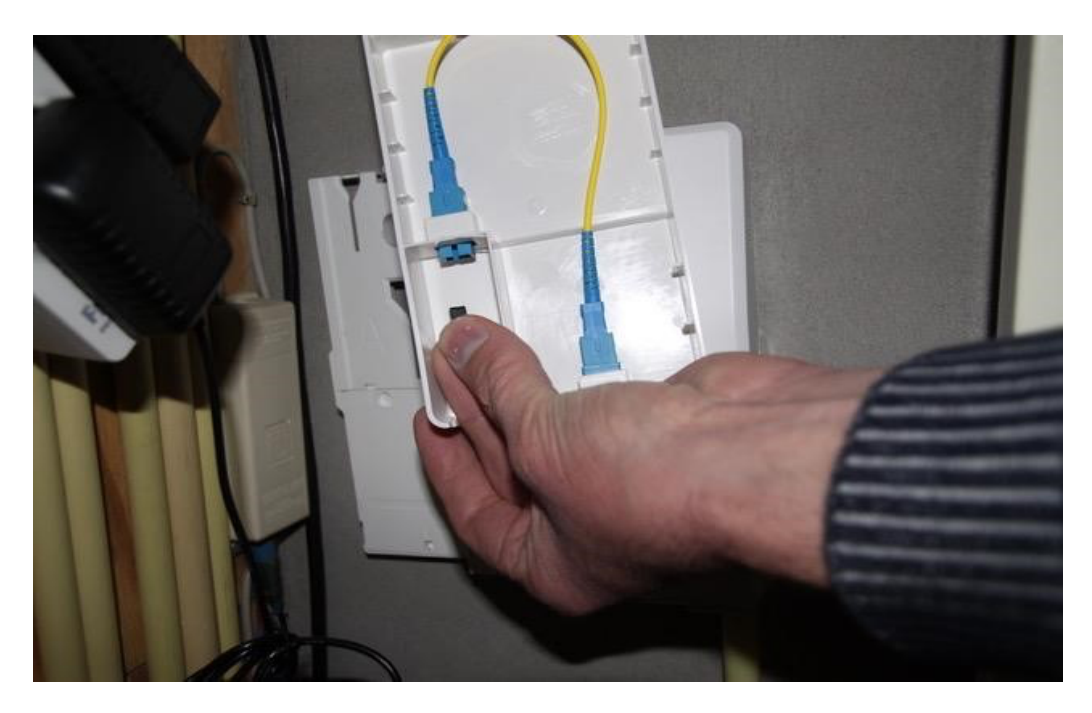

## **Stap 6**

Schuif de blindkap op de grondplaat.

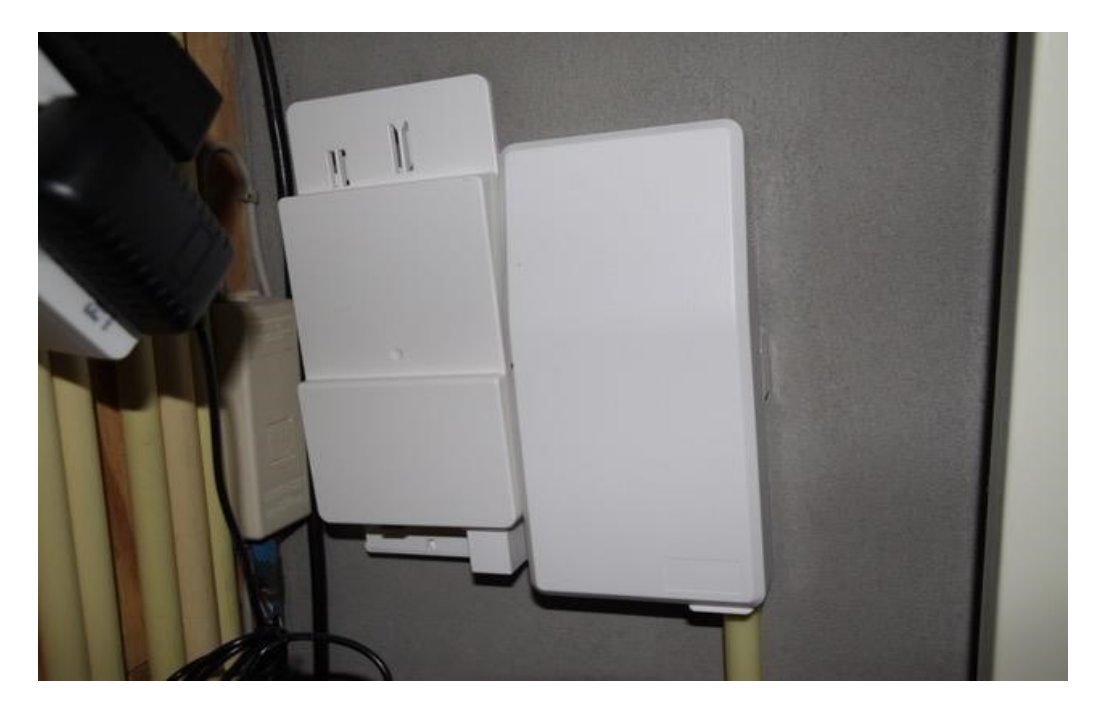

Schuif de blindkap naar beneden totdat hij klikt.

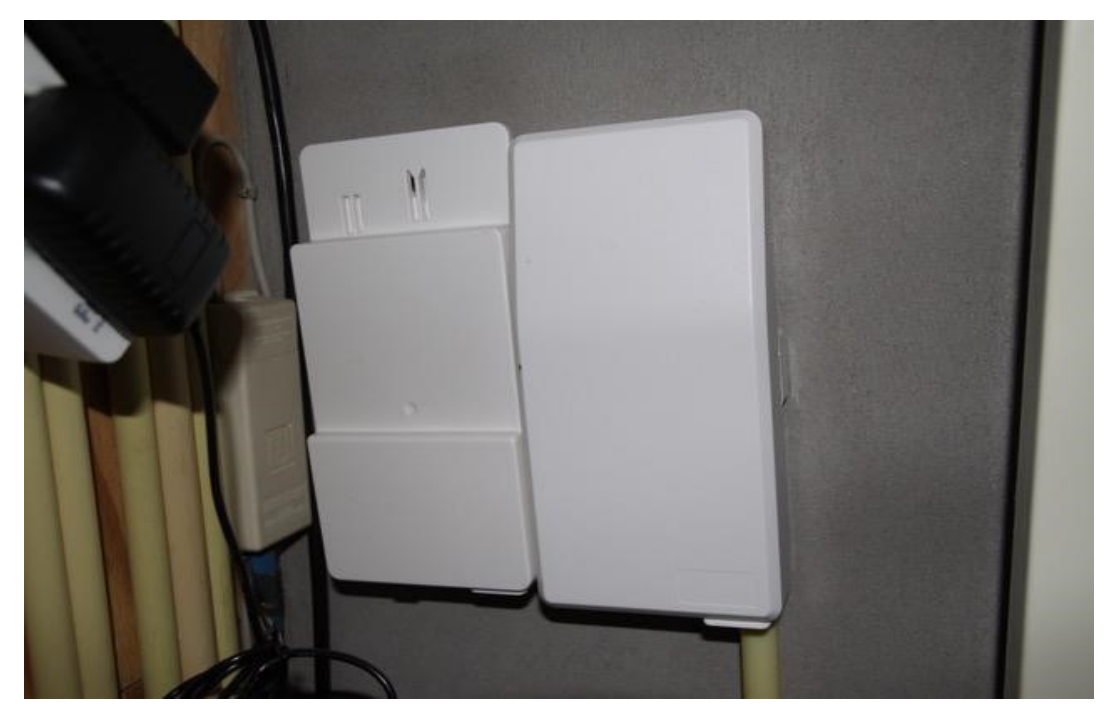

#### **Stap 8**

Verwijder aan de onderzijde de zwarte beschermdop.

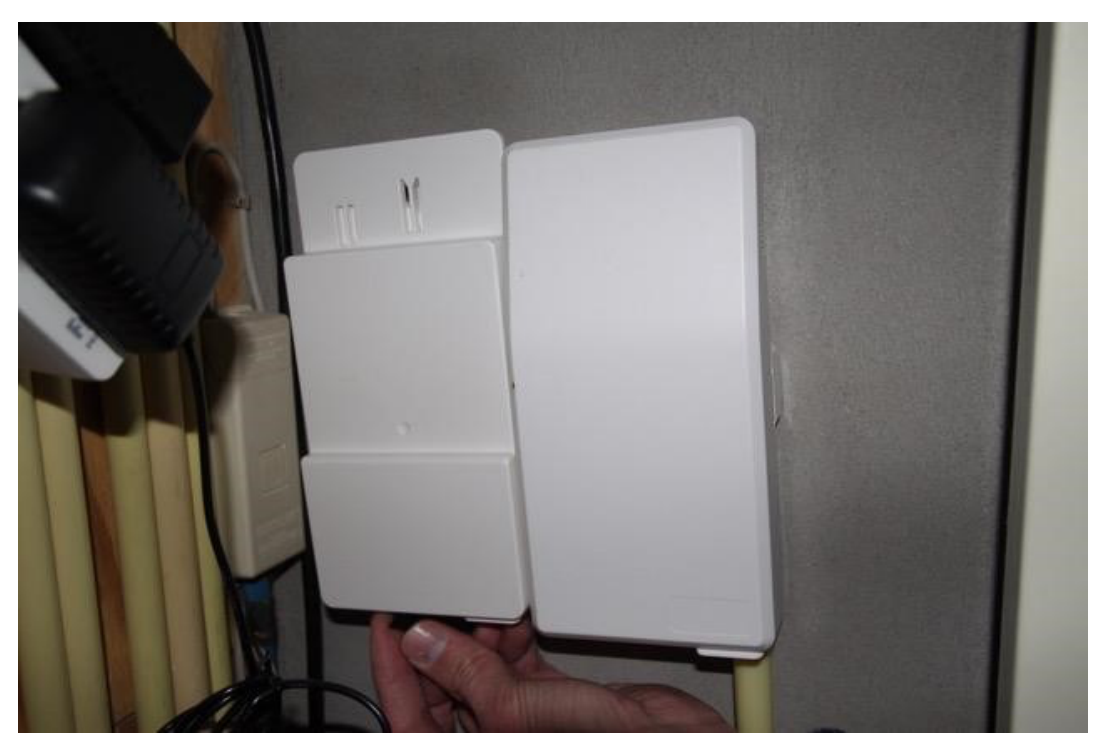

Klik de lange aansluitkabel op de grondplaat.

**Verwijder eerst de witte beschermdopjes aan beide zijdes!**

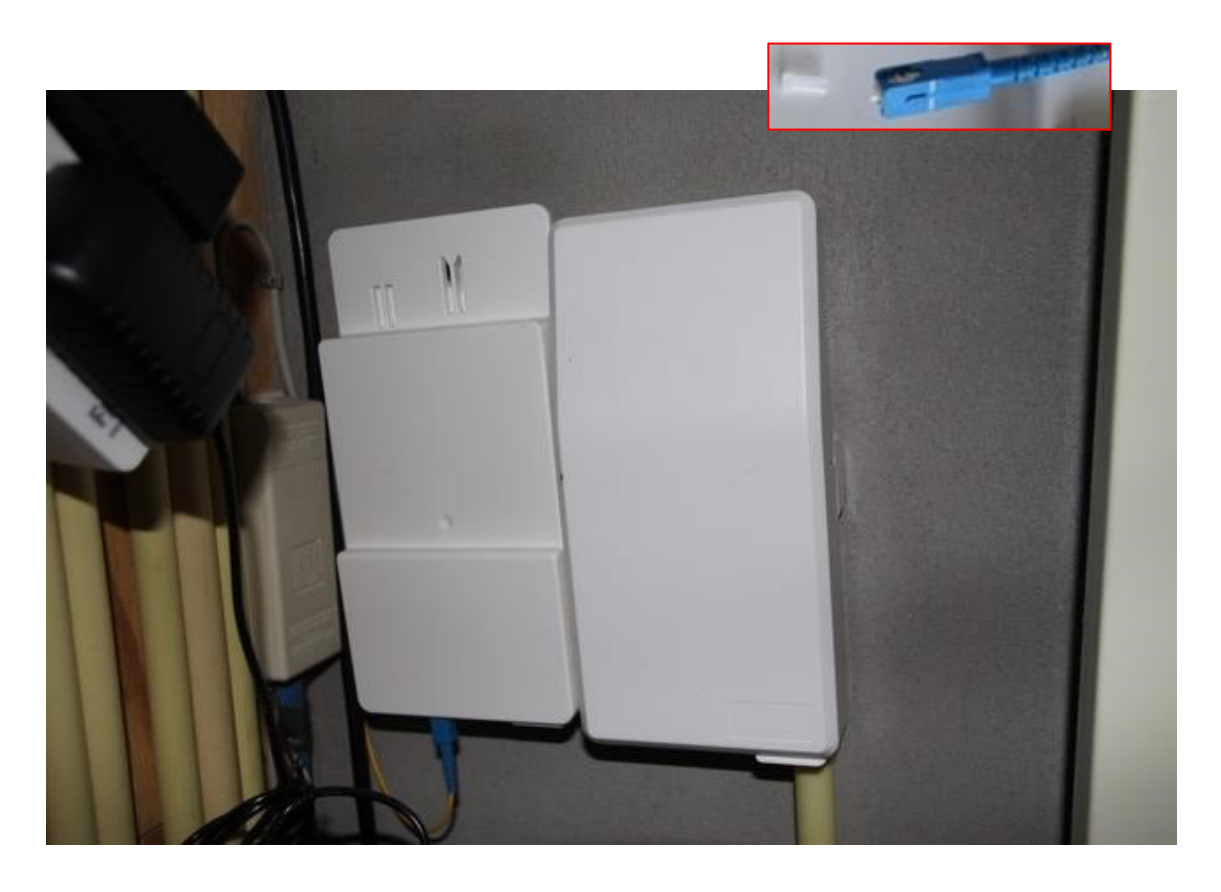

# **PLAATSEN ELEMENT**

## **KOPPELEN MET BLINDKAP**

Het uiteinde van de lange kabel (zie vorige pagina's) vanuit de blindkap mag u koppelen met de connector. **Haal eerst het beschermdopje van het uiteinde van de kabel.** Vervolgens klikt u de kabel op de aansluiting aan de linkerkant van de connector met het klipje naar boven.

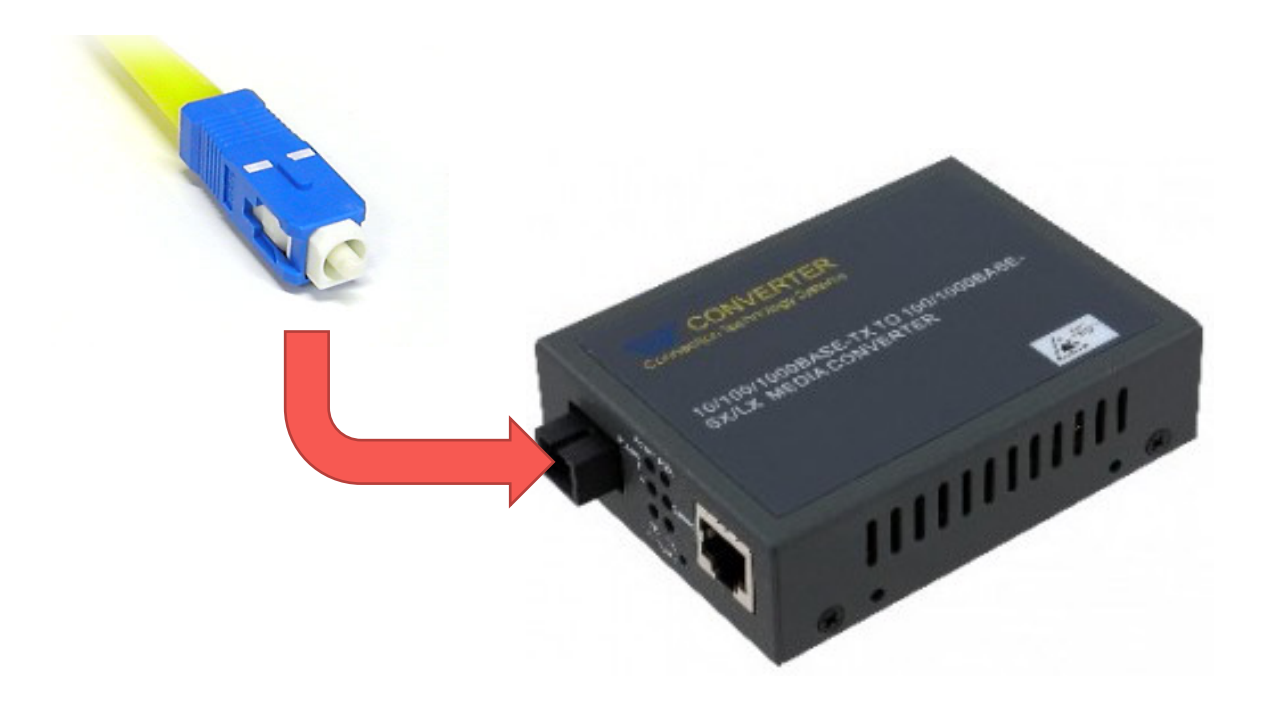

# **NETWERK KABEL KOPPELEN**

De meegeleverde netwerk kabel mag u in de rechterkant van het element aansluiten. Aansluitend mag u het element voorzien van stroom door de bijgeleverde stroomadapter aan te sluiten.

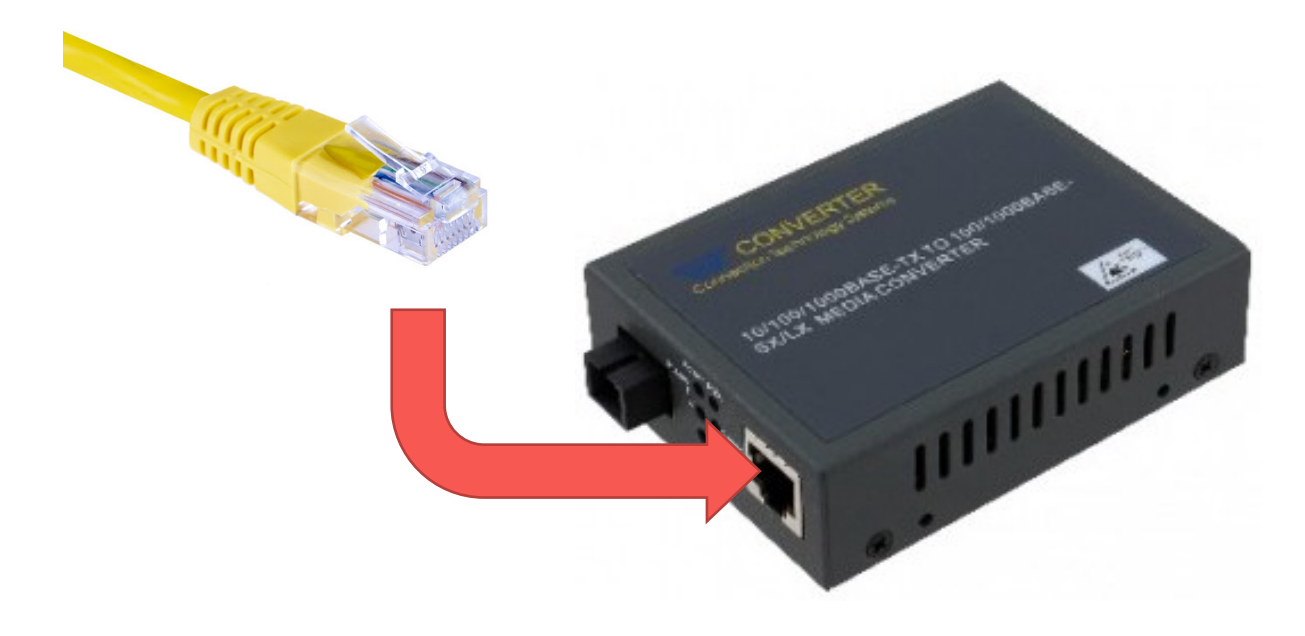

# **INSTELLINGEN ELEMENT CONTROLEREN**

Achter op het element zitten zogeheten 'DIP-switches'. Voor de correcte verbinding moeten switch 3 en 4 omhoog staan.

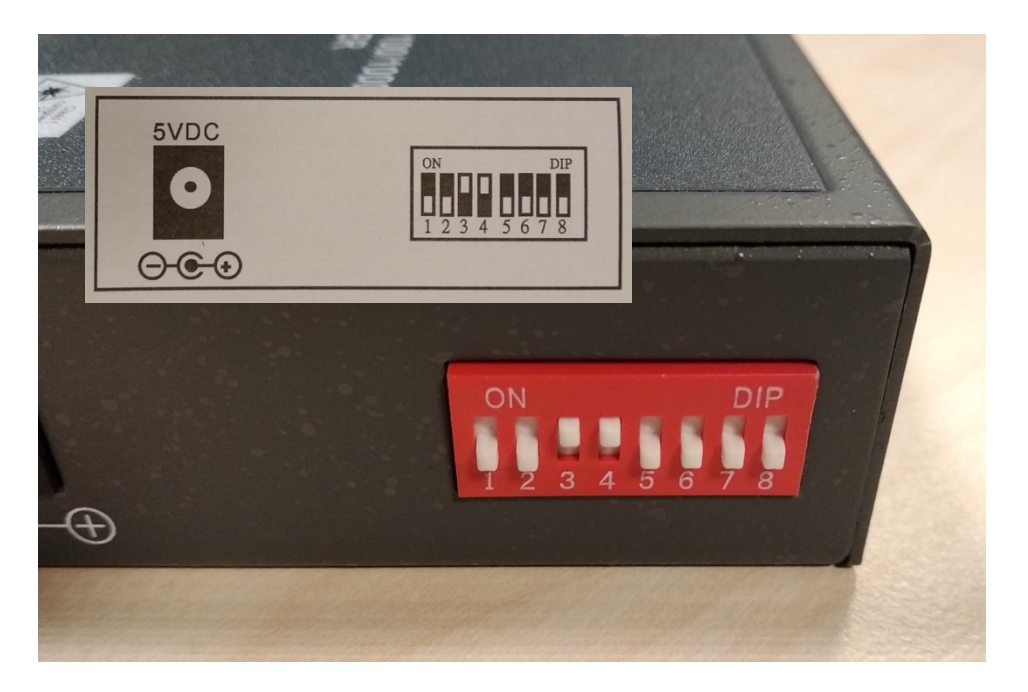

# **AANSLUITEN FRITZ!BOX**

# **KABELS AANSLUITEN OP MODEM**

Sluit het andere uiteinde van de netwerkkabel (die u in de vorige stap op het element heeft aangesloten) aan op de blauwe WAN-aansluiting. Vervolgens sluit u ook de stroomadapter aan.

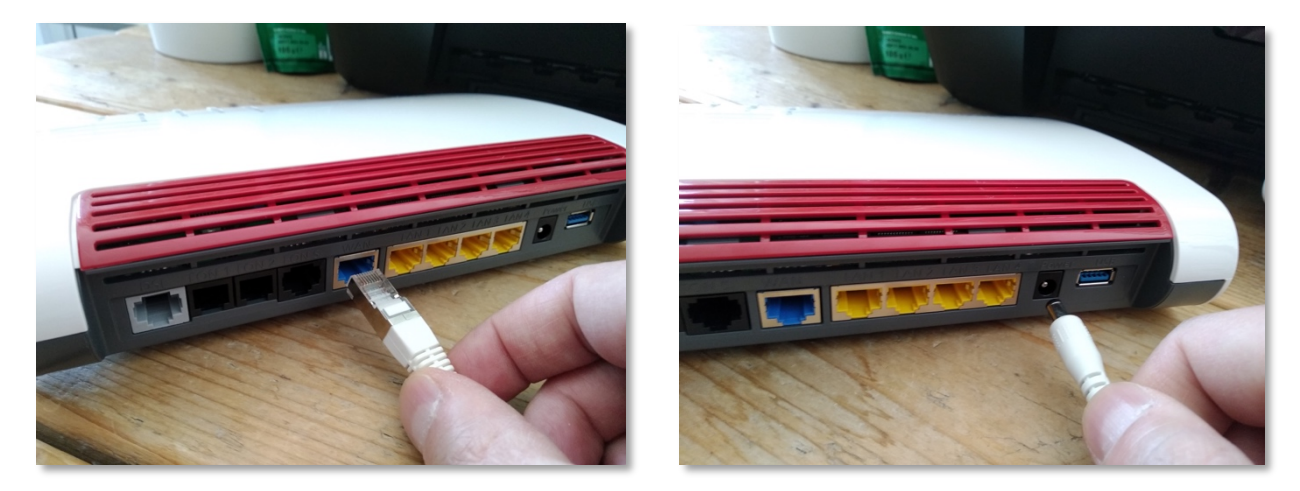

# **TELEFOON AANSLUITEN**

Als u een vaste telefoonaansluiting heeft kunt u uw toestel aansluiten op de zwarte FON1-aansluiting. Heeft u nog een tweede toestel of nummer, dan mag u deze aansluiten op FON2.

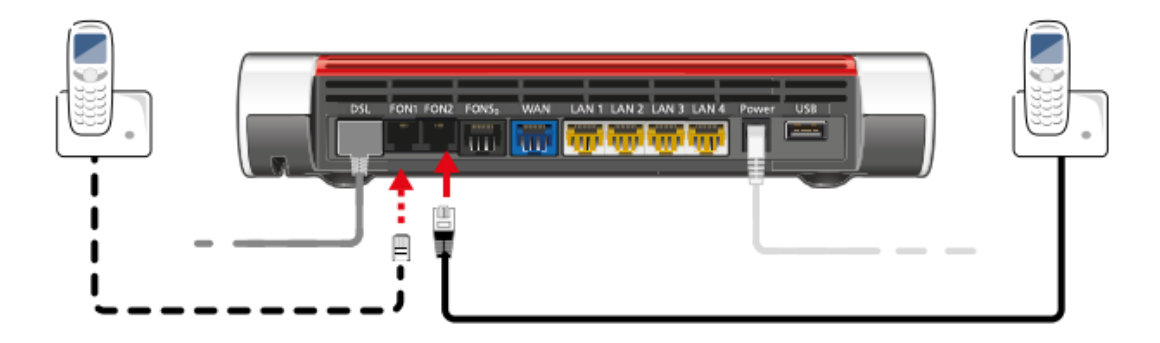

# **INSTELLEN FRITZ!BOX**

# **KOPPEL UW COMPUTER**

Om uw modem te kunnen instellen, is het van belang dat uw apparaat is verbonden met het modem. Dit kan door een **kabel** tussen uw computer en het modem aan te sluiten of **draadloos** (via wifi).

In geval van verbinden via wifi moet u bij de beschikbare netwerken kiezen voor het netwerk met de naam die onder op het modem staat bij '**WLAN Network (SSID)**'. Wanneer er gevraagd wordt om een sleutel of wachtwoord kunt u '**WLAN Network Key**' invoeren. Die staat onder op uw modem (een code van 20 cijfers).

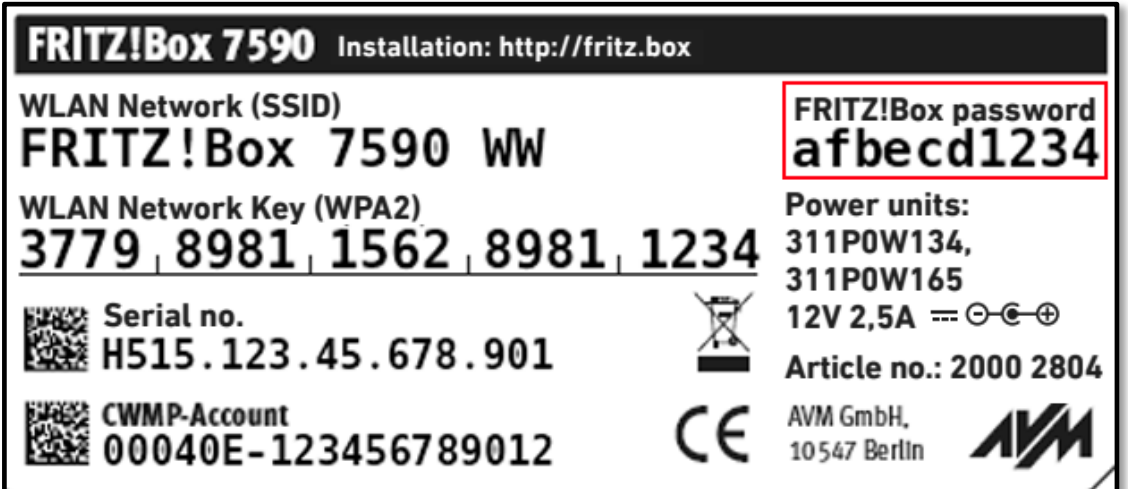

# **TAALKEUZE + INLOGGEN**

Open uw browser (Chrome, FireFox, Safari e.d.) en vul boven in de adresbalk 'fritz.box' in.

In het eerste scherm mag u kiezen voor **Nederlands** en op '**OK'** drukken. Vervolgens krijgt u de login pagina te zien. Het wachtwoord kunt u vinden onderop uw modem onder '**FRITZ!Box** password' (zie voor een voorbeeld de afbeelding op de vorige pagina, het rode kader). Druk op '**Aanmelden**'.

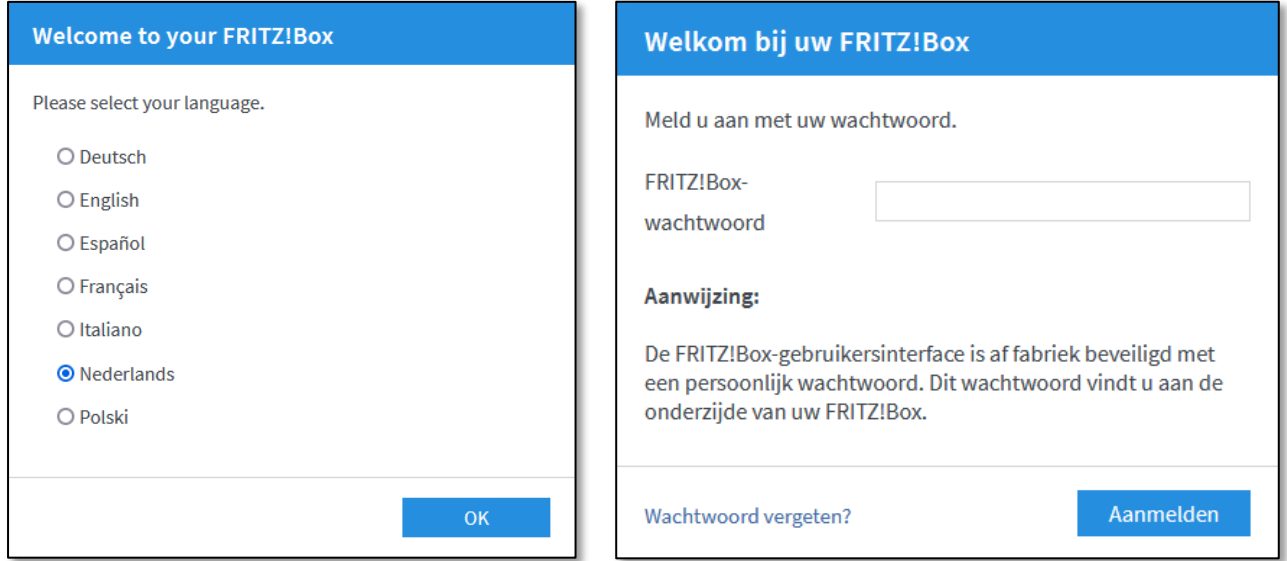

## **LANDKEUZE**

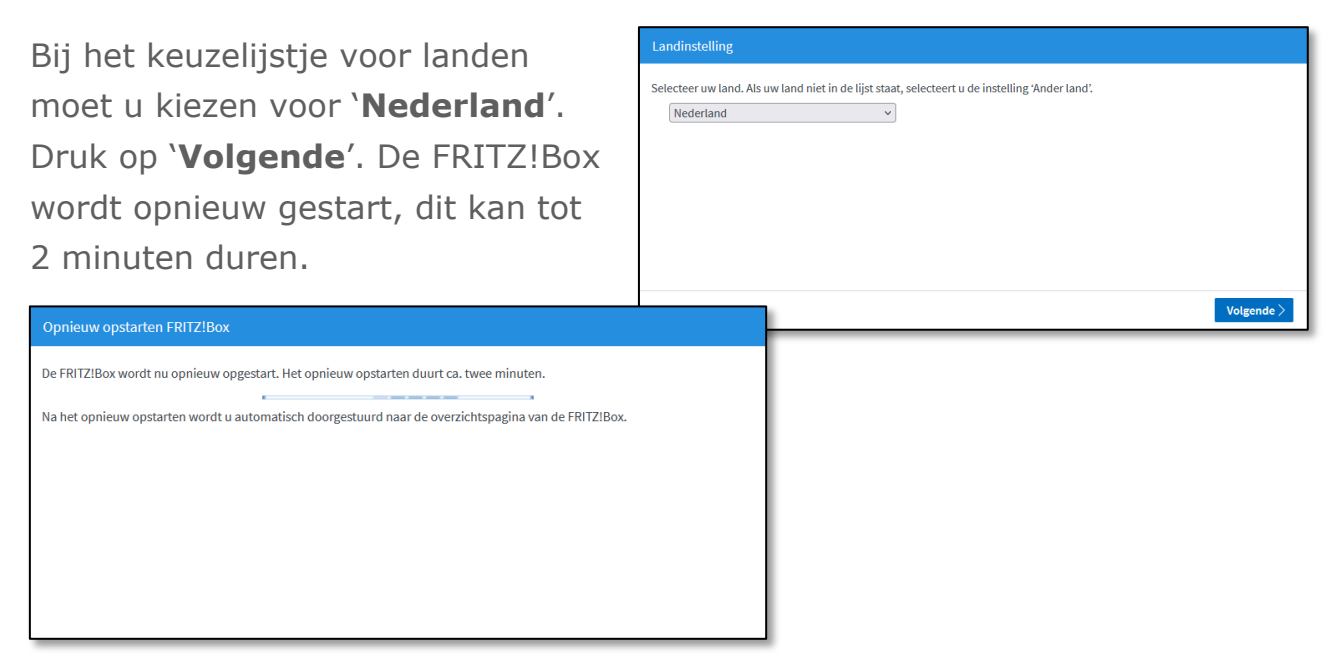

# **WIZARD + INTERNETTOEGANG**

U komt terug op het loginscherm. Na inloggen krijgt u een scherm te zien met een wizard die u verder begeleidt in de installatie. Druk op '**Volgende**' om verder te gaan.

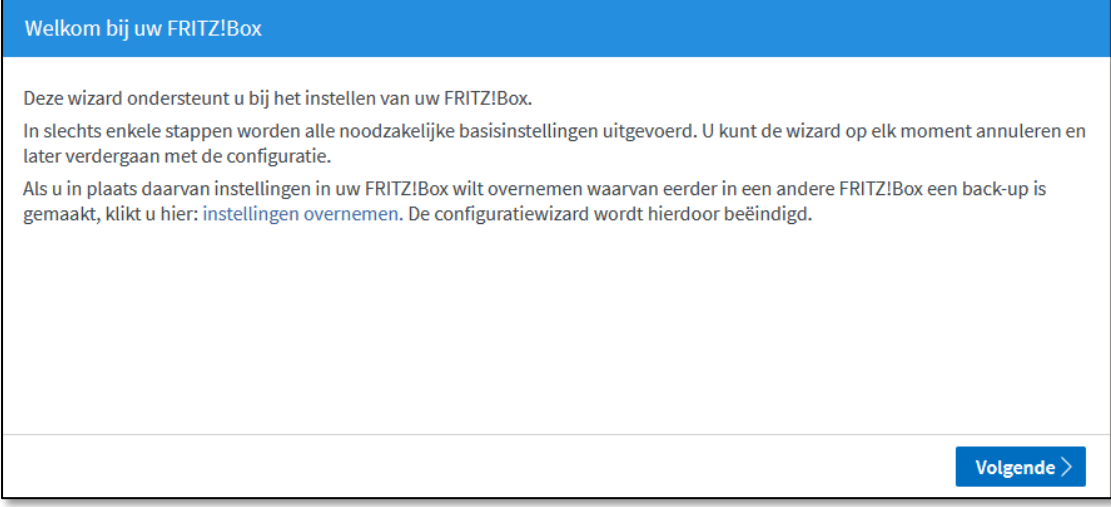

Op het volgende scherm kunt u de internettoegang gegevens instellen. Kies bij '**Internetaanbieder**' voor '**Kliksafe**', klik het keuzerondje aan '**Kliksafe Glasvezel**' en klik op '**Volgende**'.

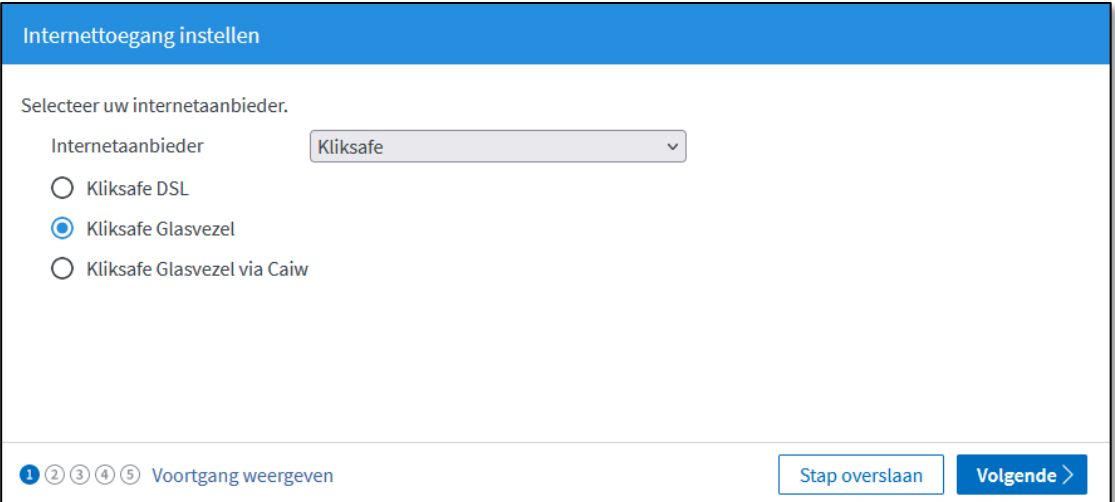

# **INTERNETTOEGANG INSTELLEN**

U krijgt vervolgens een aantal schermen ter informatie die gaan over instellen van de internettoegang. Op elk scherm kunt u kiezen voor '**Volgende**'.

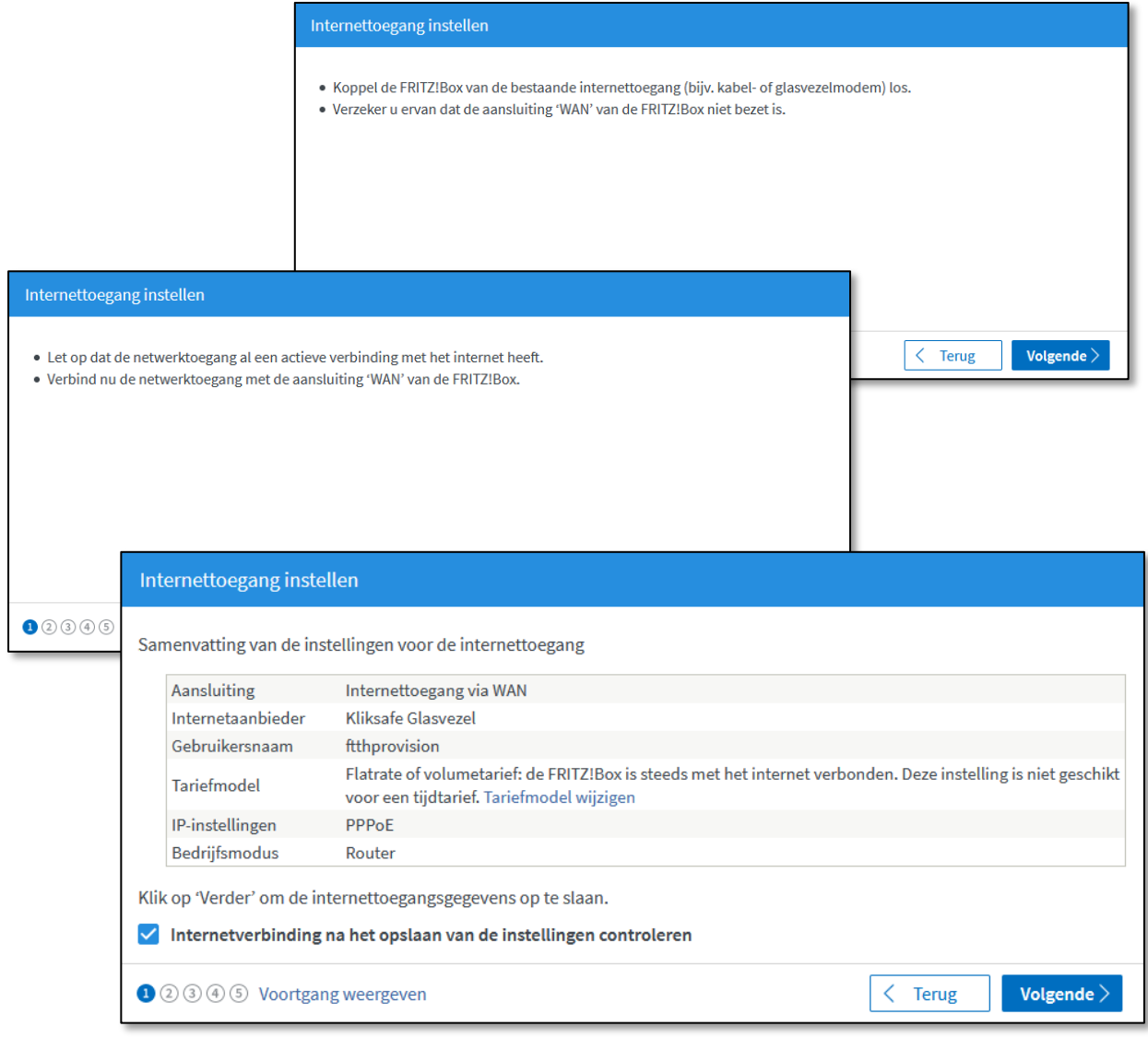

### **SAMENVATTING**

Als u door de vorige schermen heen bent, worden de instellingen overgenomen, dit kan tot 30 seconden duren. Aansluitend krijgt u een samenvatting te zien van de instellingen en of de controle van de verbinding is geslaagd (groene balk) of niet (rode balk). In geval dat de controle niet is geslaagd, neem dan contact met ons op. De gegevens staan op de laatste bladzijde van deze handleiding.

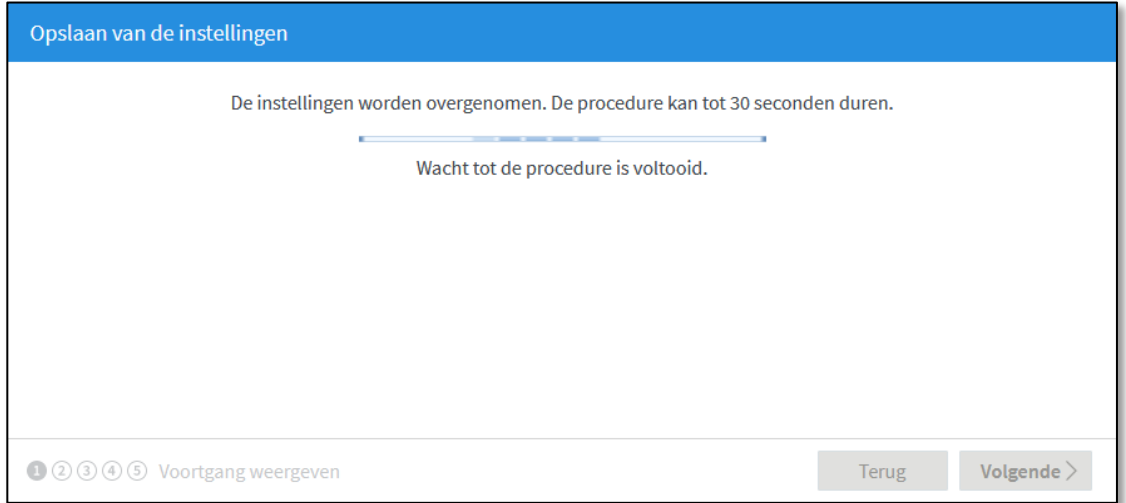

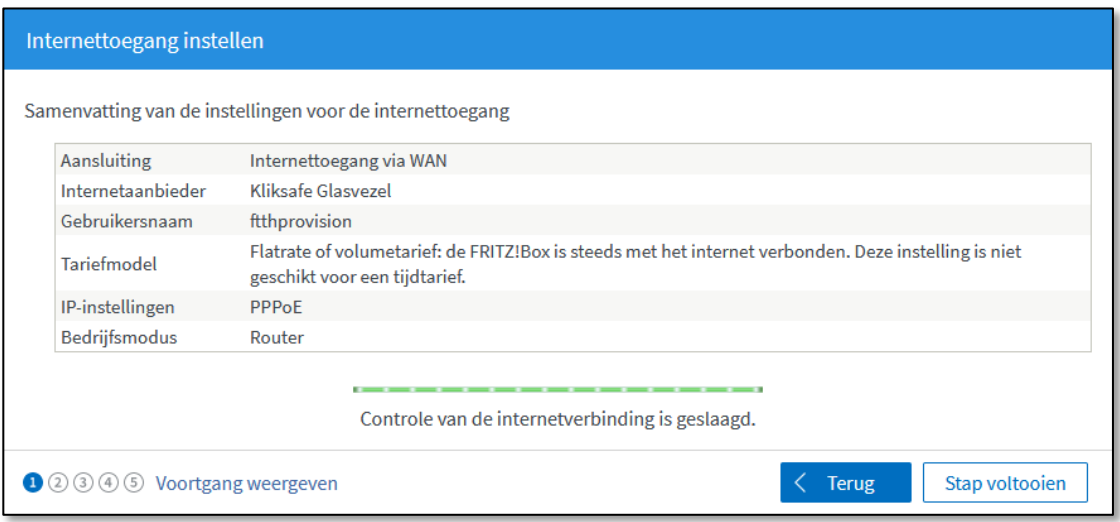

# **TELEFONIE + WIFI**

De volgende stap is voor het instellen van telefonie. U hoeft hier niets te doen. Als u belt via Kliksafe worden deze instellingen automatisch ingesteld. Klik op '**Volgende**'.

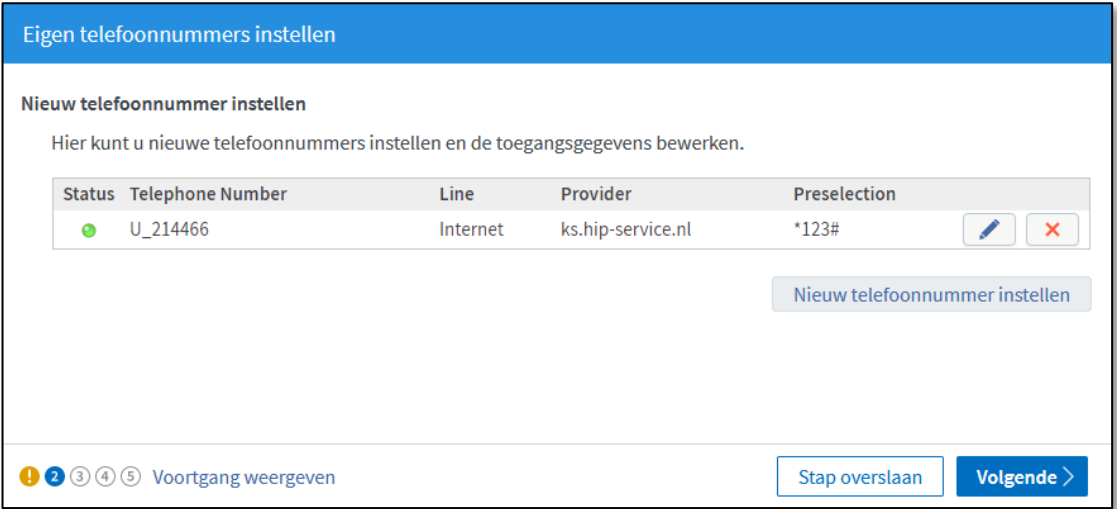

Hierna volgt het scherm van de wifi-instellingen. Als u uw eigen naam en sleutel (wachtwoord) wilt instellen, kunt u het vakje '**WiFi-instellingen wijzigen**' aankruisen en de velden invullen.

Uiteraard kunt u ook de standaardinstellingen aanhouden die overeenkomen met de gegevens onderop de FRITZ!Box. Klik aansluitend op '**Stap voltooien**'.

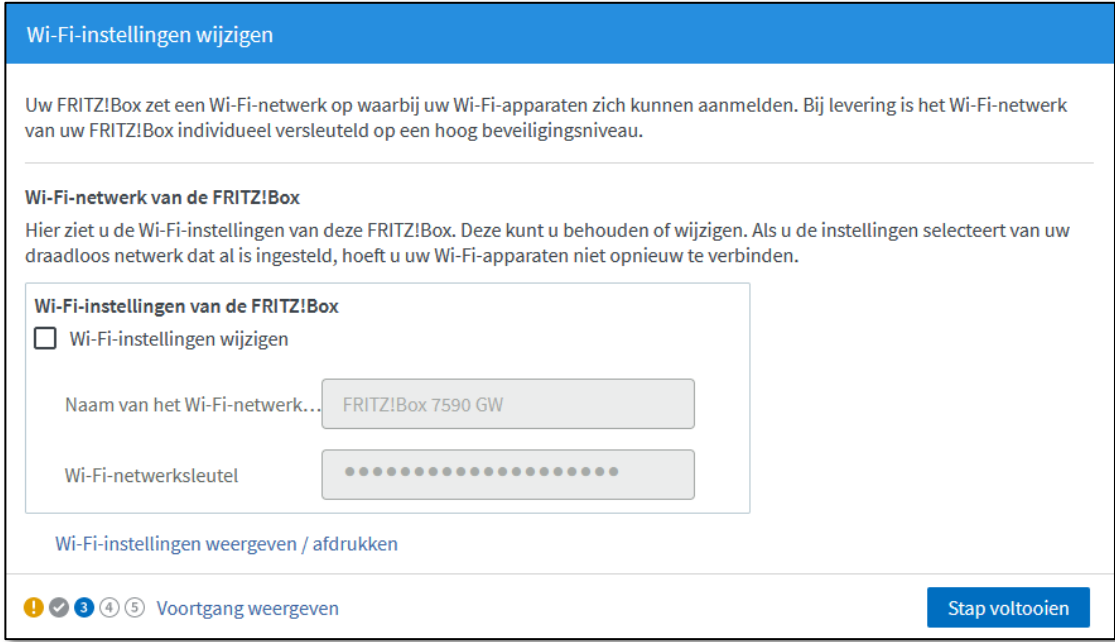

# **LAATSTE STAP**

In de laatste stap ziet u onderstaand scherm. Als u op de hoogte wilt blijven van de status van uw FRITZ!Box, nieuws of software-updates kunt u hier uw e-mailadres invullen. Dit kan door het aankruisen van '**Informatie over deze FRITZ!Box per e-mail ontvangen**'. U sluit de installatieprocedure af door een klik op de knop 'Stap voltooien'.

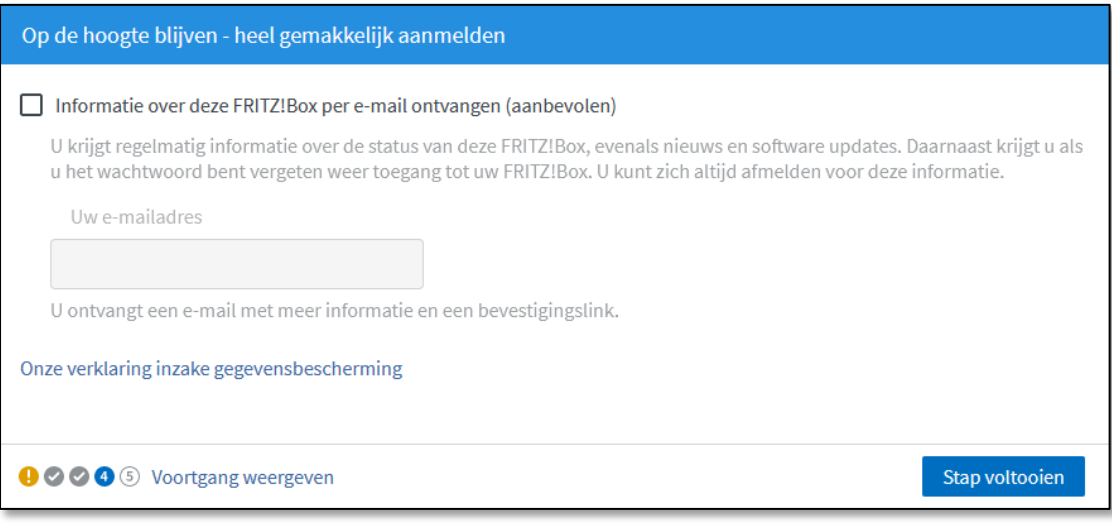

# **CONTACT KLIKSAFE**

Ga naar **www.kliksafe.nl** en controleer of het internet werkt.

#### **Alles werkt? Veel internetplezier!**

Meer tips over veilig gebruik maken van internet? Kijk op www.kliksafe.nl en volg ons op Facebook!

## **ONDERSTEUNING BIJ INSTALLATIE?**

Wilt u ondersteuning bij de installatie van de FRITZ!Box of heeft u vragen over uw internetverbinding? Bel dan met ons klantcontactcentrum op **0341-274 999**.

Op werkdagen staan wij voor u klaar van 09:00 - 20:00 uur en op zaterdag van 09:00 tot 17:00 uur.

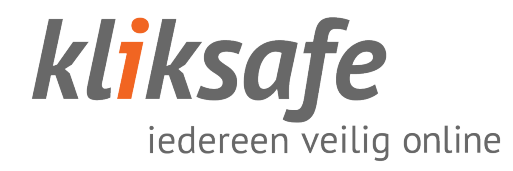